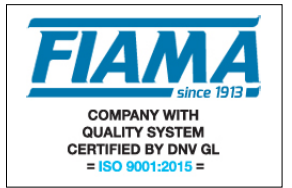

# **Visualizzatore a microprocessore con ingresso da trasduttore potenziometrico e uscita seriale RS485 protocollo MODBUS**

## **Descrizione**

Gli strumenti della serie V4P\_RS485 sono visualizzatori multifunzione a microprocessore impiegati per visualizzare il segnale di un trasduttore potenziometrico su una scala di lettura -1999 +9999. E' possibile configurare lo strumento e verificarne lo stato attraverso interfaccia seriale RS485 con protocollo MODBUS.

La realizzazione a microprocessore e l'impiego di moderne tecniche di conversione analogico digitali consentono di ottenere eccellenti prestazioni in termini di risoluzione, stabilità, velocità di conversione e costo, permettendo l'implementazione di alcune funzioni di particolare interesse nelle applicazioni industriali (es. quota assoluta/relativa, compensazione diametro utensile, ecc).

Le operazioni di configurazione e taratura dello strumento avvengono con facilità con i quattro tasti posti sul pannello frontale.

Il mantenimento dei dati in assenza di alimentazione è garantito da una memoria non volatile EEPROM.

Il V4P\_RS485 è realizzato in un contenitore da pannello 48x96 a norme DIN 43700.

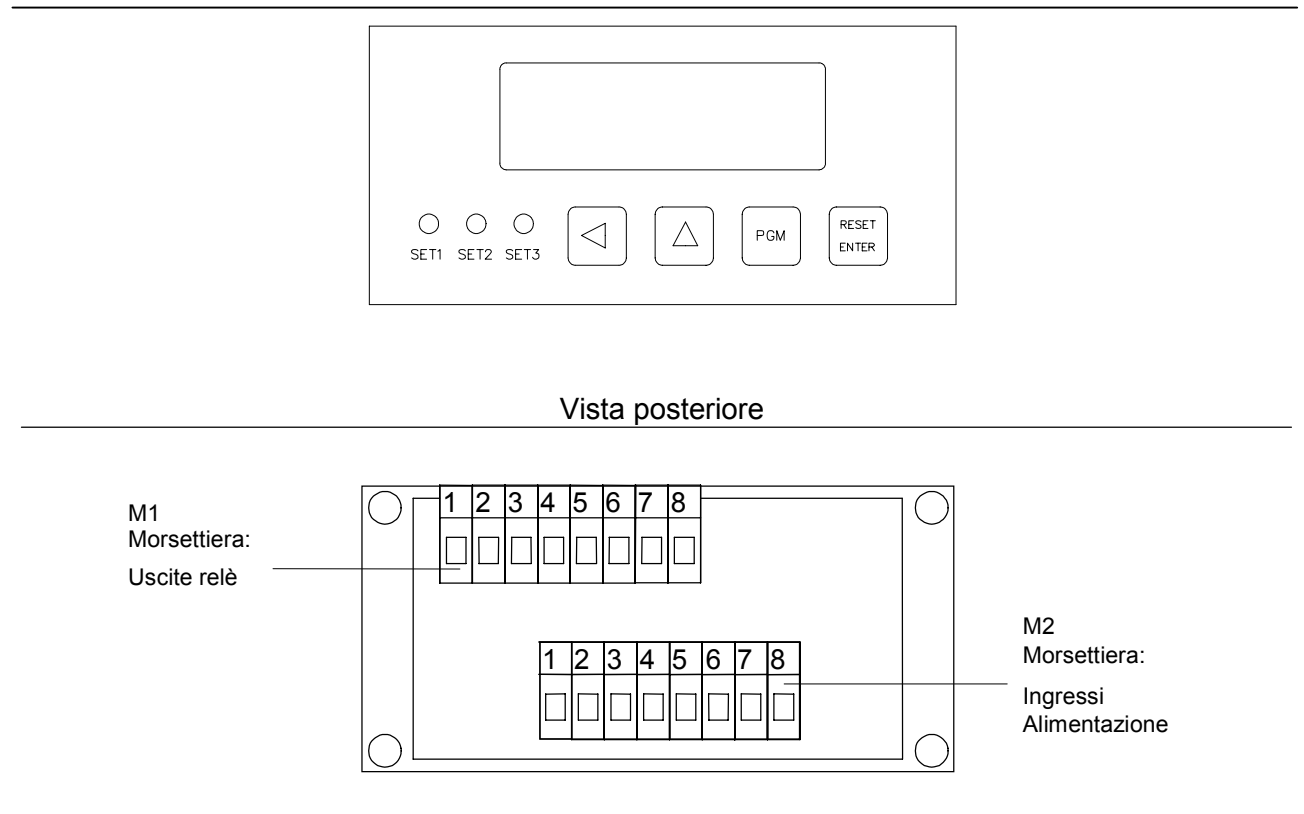

Vista anteriore

### **Programmazione**

I tasti utilizzati per la programmazione sono i seguenti:

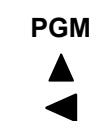

**PGM** per **entrare** e **uscire** dalla fase di programmazione,

- per **incrementare** la cifra in corso di modifica (cifra lampeggiante),
- per **spostare** verso sinistra la cifra lampeggiante,

**RESET/ENTER** per **confermare** i valori inseriti.

In programmazione, un parametro di configurazione è caratterizzato da un'etichetta (1 carattere) e da un valore. Quando viene visualizzata l'etichetta, premendo il tasto  $\blacktriangle$  si passa al parametro successivo; premendo invece il tasto **RESET/ENTER** viene mostrato il valore attualmente impostato per il parametro selezionato. Premendo il tasto  $\blacktriangle$  si passa al parametro successivo; premendo invece il tasto  $\blacktriangleleft$  si torna a visualizzare l'etichetta; premendo invece ancora il tasto **RESET/ENTER**, si entra in fase di modifica del valore. La cifra in modifica è quella lampeggiante: premendo il tasto  $\blacktriangle$  viene incrementata (raggiunto il valore massimo per quella cifra si riparte da zero). Premendo il tasto  $\blacktriangleleft$  si sposta a sinistra la cifra lampeggiante da modificare. Premendo il tasto **RESET/ENTER** si confermano le modifiche al parametro e si visualizza l'etichetta del successivo.

Quando è visualizzata l'etichetta, premendo il tasto  $\blacktriangleleft$  si esce dalla programmazione.

Per entrare in modalità di programmazione, è necessario tenere premuto per qualche secondo il tasto **PGM**. Questo consente di evitare di entrare in programmazione in modo accidentale.

Il primo valore da introdurre è quello della password: viene visualizzata l'etichetta  $\mathbf{P}$  (Password). Premere due volte il tasto RESET/ENTER; introdurre ora il valore '273', utilizzando il tasto  $\triangle$  per aumentare il valore della cifra lampeggiante e il tasto  $\blacktriangleleft$  per passare alla cifra successiva. Confermare con il tasto **RESET/ENTER**; in caso di valore errato si esce dalla programmazione. Introdotta la password corretta, si passa alla modifica dei parametri di configurazione dello strumento.

In sequenza, i parametri da modificare sono i seguenti:

- : quota di intervento del primo relé; (non usato per questa versione)
- $\vec{c}$ : quota di intervento del secondo relé; (non usato per questa versione)
- $\cdot$   $\overline{\mathbf{J}}$ : quota di intervento del terzo relé; (non usato per questa versione)
- .: modalità di utilizzo del tasto **RESET/ENTER** in fase di normale funzionamento:
	- se 0: tasto **RESET/ENTER** ignorato;

- se 1: tasto **RESET/ENTER** utilizzato per azzerare la quota e passare dalla visualizzazione assoluta a quella relativa; alla successiva pressione dello stesso tasto si torna alla quota assoluta.

L'indicazione di quota relativa è rappresentata dall'accensione del punto decimale sull'ultima cifra ed è molto utile per effettuare misure relative fra punti qualsiasi dell'intervallo di lettura dello strumento. NB: non utilizzare questa funzione con l'uscita seriale RS485.

- $\cdot$  H: isteresi sull'intervento dei relé; (non usato per questa versione)
- $\Box$ : offset (-1999 9999) per correggere la quota visualizzata; parametro utilizzato per compensare, ad esempio, lo spessore di un utensile;
- : selezione tipo di ingresso:
	- 0 potenziometro
	- 1 tensione 0..10 V (non usare per questa versione)
	- 2 tensione -10..10 V (non usare per questa versione)
	- 3 corrente 0..20mA (non usare per questa versione)
	- 4, 5, 6, 7, 8, 9, 10, 11, 12, 13, 14, 15 (non usare per questa versione)
- $d$ : numero cifre decimali (valori possibili: 0,1,2,3)
- $\mathsf H$ : primo punto di calibrazione; per effettuare la calibrazione, procedere come segue:
- il potenziometro deve essere collegato al visualizzatore e montato sulla macchina nella posizione di lavoro (ovvero la taratura non può essere fatta a banco);
- posizionare il potenziometro nel primo punto di calibrazione (un punto in cui deve essere conosciuta, o misurata con precisione, la quota da visualizzare sul display, ad esempio l'inizio corsa della macchina);
- premere 2 volte RESET/ENTER, ed apparirà un numero lampeggiante, ora con i tasti  $\triangle$  e

 inserire sul display il valore da visualizzare in questa posizione del potenziometro, confermare con RESET/ENTER. In questo modo avviene l'associazione tra il primo punto di calibrazione del potenziometro ed il corrispondente valore da visualizzare sul display. Ora sul display appare **b** .

- $b$ : secondo punto di calibrazione,
- posizionare il potenziometro nel secondo punto di calibrazione (punto in cui deve essere conosciuta, o misurata con precisione, la quota da visualizzare sul display, ad esempio il fondo corsa della macchina);
- premere 2 volte RESET/ENTER, ed apparirà un numero lampeggiante, ora con i tasti  $\triangle$  e inserire sul display il valore da visualizzare in questa posizione del potenziometro, confermare con RESET/ENTER. In questo modo avviene l'associazione tra il secondo punto di calibrazione del potenziometro ed il corrispondente valore da visualizzare sul display.
- Ora il visualizzatore è tarato: verificare la taratura effettuando qualche misura intermedia.
- NB: Non necessariamente i due punti di taratura devono essere l'inizio ed il fondo corsa; possono essere due punti qualsiasi all'interno della corsa elettrica utile del potenziometro.

#### **Uscita Seriale**

Attraverso query di lettura/scrittura su protocollo seriale ModBus compatibile (interfaccia RS485) è possibile configurare e monitorare lo strumento da unità Master (PLC, PC industriale,…).

- Indirizzo strumento: 0 255 configurabile con dipswitch posto sul retro
- Baud Rate comunicazione seriale: 9600 o 19200 configurabile con ponticello posto sul retro [9600 ponticello aperto // 19200 ponticello chiuso]
- Funzioni ModBus implementate: 0x03 (lettura registri) e 0x10 (scrittura registri)
- Registri e relativi indirizzi ModBus:
	- Selezione tipo di ingresso: 0x00 *contiene il tipo di ingresso (vedi etichetta in programmazione)*
	- Offset: 0x01 *contiene il valore dell'offset+2000*
	- Soglia intervento 1: 0x02 (non usare su questa versione) *contiene il valore della soglia del primo intervento+2000*
	- Soglia intervento 2: 0x03 (non usare su questa versione) *contiene il valore della soglia del secondo intervento+2000*
	- Isteresi interventi: 0x04 (non usare su questa versione) *contiene il valore dell'isteresi interventi+2000*
	- Numero di cifre decimali 0x05 *contiene il numero di cifre decimali*
	- Modalita utilizzo tasto **R/E** 0x06 *(vedi etichetta* .*in programmazione)*
	- Visualizz. primo punto calibr. 0x07 *contiene il valore visualizzato nel primo punto di calibrazione+2000*
	- Visualizz. secondo punto calibr. 0x08 *contiene il valore visualizzato nel secondo punto di calibrazione+2000*
	- Quota visualizzata su display 0x09 (Sola lettura) *contiene la quota visualizzata sul display*
	- Registro di stato: 0x0A (Sola lettura) *se 0: modalità di quota relativa non abilitata se 1: modalità di quota relativa abilitata*

## **Schema di collegamento**

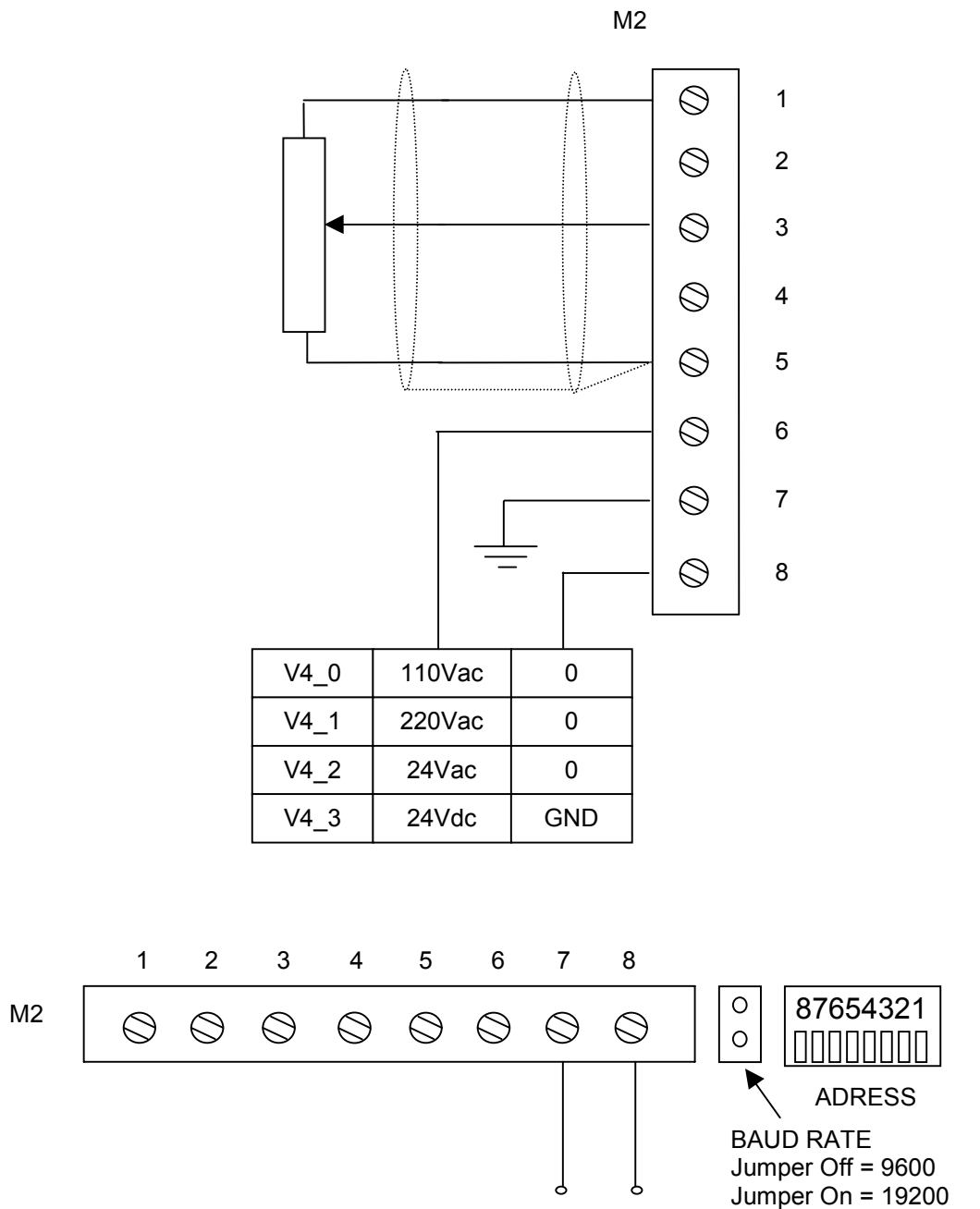

Ingresso Trasduttore Potenziometrico (1-50kOhm)

RS485+ RS485-

#### **Caratteristiche tecniche**

- 
- Frequenza di rete 50/60 Hz
- 
- Visualizzazione -1999 +9999
- $\bullet$  Risoluzione
- 
- 
- Stabilità termica 60 ppm/°C max • Tempo di campionamento 20ms
- $\bullet$  Ritardo del filtro digitale
- Ingresso potenziometro 1K ÷ 50K Ohm
- 
- Ingresso in tensione -10 10 Vdc
- Temperatura di impiego 0-50 °C
- 
- Umidità relativa 35-85%  $\bullet$  Contenitore antiurto autoestinguente
- Dimensioni (con morsettiera) 48x96x95 mm
- Dima di foratura 45x92 mm
- Grado di protezione frontale del contenitore IP54
- Compatibilità elettromagnetica 2014/30/UE
- Bassa tensione 2014/35/UE
- 

• Alimentazione 115Vac, 230 Vac, 24 Vac, 12÷25 Vdc  $\pm 10\%$ • Potenza assorbita 4VA • Linearita' 0.1% f.s. a temperatura ambiente (25°C) • Ingresso in corrente 0 20 mA; 4 20 mA<br>• Ingresso in tensione 10 10 Vdc

- 
- 
- 
- RoHS 2011/65/UE

#### **Appendice: formato query di lettura e scrittura registri su protocollo MODBUS**

- Richiesta lettura con protocollo ModBus del registro reg:

Indir 03 00 reg 00 01 CRC1 CRC2

- Risposta lettura con protocollo ModBus del registro reg:
	- Indir 03 02 valh vall CRC1 CRC2
- Richiesta scrittura con protocollo ModBus del registro reg:

Indir 10 00 reg 00 01 02 valh vall CRC1 CRC2

Risposta scrittura con protocollo ModBus del registro reg:

Indir 10 00 reg 00 01 CRC1 CRC2

NB nelle query sopra riportate i numeri sono in formato esadecimale